# **Lokale Zertifikate (nur für das interne Netzwerk zu verwenden)**

# *Einfaches Lokales Cert 1 Jahr gültig. Wird auf den Namen der Maschine ausgestellt*

New-SelfSignedCertificate -DnsName T10DemoSRV

-CertStoreLocation Cert:\LocalMachine\My

## *Einfaches Lokales Cert 2 Jahr gültig. Wird auf den Namen der Maschine ausgestellt*

New-SelfSignedCertificate -DnsName T10DemoSRV

-CertStoreLocation Cert:\LocalMachine\My -NotAfter (Get-Date).AddYears(2)

*Erstellen von einem Wildcard Cert im lokalen Speicher*

New-SelfSignedCertificate -DnsName t10demosrv.localdomain.local, \*.localdomain..local

-cert Cert:\LocalMachine\My

**Tool zum Exportieren vom Cert und um dieses dann zu installieren - verteilen**

Ausführen: certlm.msc

### *Zertifikate verteilen über Gruppenrichtlinien*

Gruppenrichtlinien Verwaltung:

Einstellung Computerkonfiguration => Windows-Einstellungen => Sicherheitseinstellungen =>

Richtlinien für öffentliche Schlüssel => Vertrauens-würdige Stammzertifizierungsstellen.

Dort führt man aus dem Kontextmenü den Befehl Importieren aus. Dies startet den Wizard,

bei dem man im zweiten Dialog die .crt-Datei auswählt.

### **Öffentliche Zertifikate (sowohl im internen Netz wie auch über das Internet zu verwenden**

## Tool: Certify the web

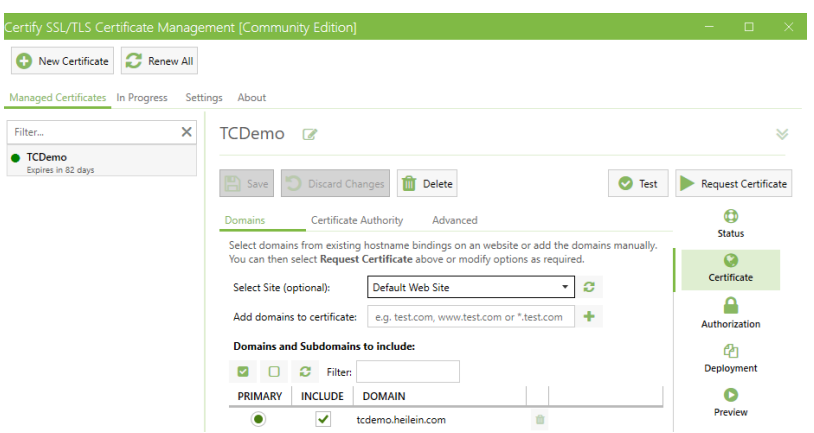

#### *Voraussetzung:*

- Feste IP-Adresse
- Neuen A Record vom Hoster erstellen (z.B. timecard.kunde.de
	- o A Record muss auf die feste IP verweisen)

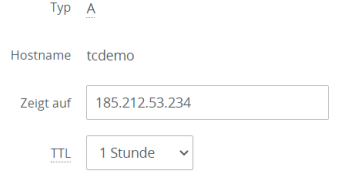

- Port 80 muss für den Zertifikats Check auf den Webserver geleitet werden

#### **Das "neue Zertifikat" muss im Anschluss der Webseite im ISS zugewiesen werden.**

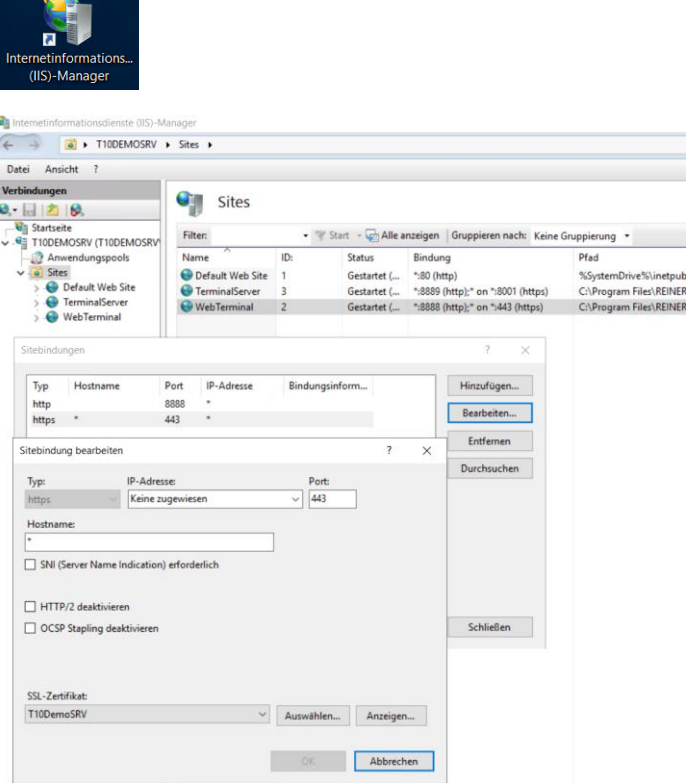